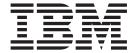

# Using Fedwire

Version 8.0.2, for Sterling B2B Integrator 5.2.2

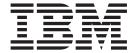

# Using Fedwire

Version 8.0.2, for Sterling B2B Integrator 5.2.2

# Copyright

This edition applies to the 8.0.2 Version of the IBM Sterling Standards Library and to all subsequent releases and modifications until otherwise indicated in new editions.

© Copyright IBM Corporation 2000, 2011. US Government Users Restricted Rights – Use, duplication or disclosure restricted by GSA ADP Schedule Contract with IBM Corp.

# Contents

| Chapter 1. Using Fedwire with Sterling B2B Integrator                                               | Download and Install the Sterling Standards Database for FEDWIRE |
|----------------------------------------------------------------------------------------------------|------------------------------------------------------------------|
| Use Fedwire with Sterling B2B Integrator 3                                                          | Create a Fedwire Map                                             |
| Chapter 2. Fedwire Enveloping Overview5Create Envelopes                                             | Fedwire                                                          |
| Inbound Fedwire envelope 6                                                                          | Chapter 5. Searching for Fedwire                                 |
| Outbound Fedwire Envelope                                                                           | Correlations                                                     |
| Chapter 3. Fedwire Business Processes                                                               | Search for Fedwire Messages Using EDI Correlations               |
| FedwireEnvelope Business Process 26                                                                 | Chapter 6. Generate a Fedwire Report 39                          |
| Chapter 4. Creating Fedwire Maps 29 Fedwire Components in the Sterling B2B Integrator Map Editor 30 | Notices 41                                                       |

# Chapter 1. Using Fedwire with Sterling B2B Integrator

Fedwire Funds Transfer System is a real-time inter-bank financial settlement system. Fedwire consists of a set of computer applications that route and settle payment orders. In addition, Fedwire and related applications review payment orders for syntax errors, query and update account balances, and notify participants of related credits and debits to their accounts. Fedwire is supported by a national communications network.

This version of Sterling B2B Integrator supports the Fedwire Standard file format messages (27 messages) and Expanded file format messages (4 messages). Messages generated from the standards databases automatically contain extended rules to perform validations (primarily in the Expanded format OUTMSG).

**Note:** For this release, Sterling B2B Integrator performs record-level validations for structured and expanded Fedwire messages.

This table describes how Sterling B2B Integrator supports Fedwire:

| Functionality                 | Details                                                                                                    | Action You Need to Take to<br>Implement Fedwire                                                                                                    |
|-------------------------------|----------------------------------------------------------------------------------------------------|----------------------------------------------------------------------------------------------------|
| Services                      | Generic Envelope service envelopes<br>Fedwire messages by adding the<br>appropriate Function Management<br>Header (FMH).                                     | Create envelope definitions for any inbound and outbound messages.                                                                                                    |
|                               | Generic Deenvelope service<br>deenvelopes incoming messages by<br>removing the Function<br>Management Header (FMH).                                          |                                                                                                    |
| Envelopes                     | <ul> <li>Inbound Fedwire envelope wizards to implement inbound Fedwire.</li> <li>Outbound Fedwire envelope wizards to implement outbound Fedwire.</li> </ul> | Create the appropriate Fedwire envelopes for each message you are sending and receiving. Note: The purpose for the envelopes is to ensure the correct FMH is wrapped around the outbound data, since there is no indication in the data to indicate the type of message. For inbound data, envelopes are necessary so that you can define a workflow to be bootstrapped (invoked) for a specified message. |
| Predefined business processes | FedwireDeenvelope                                                                                                    | None                                                                                                    |
| processes                     | FedwireEnvelope                                                                                                    |                                                                                                    |

| Functionality                                | Details                                                                                                    | Action You Need to Take to Implement Fedwire                                                                                                    |
|----------------------------------------------|----------------------------------------------------------------------------------------------------|----------------------------------------------------------------------------------------------------|
| IBM Sterling B2B<br>Integrator Map<br>Editor | <ul> <li>Sterling B2B Integrator Map Editor wizard enables you to generate a file layout using the Fedwire message that you select, for both Standard and Expanded file format messages. Included in the Fedwire map are Fedwire fields and elements that are defined by Fedwire.</li> <li>Property dialog boxes that enable you to define and modify Fedwire map components.</li> <li>Fedwire extended rules library (FEDWIRE_01.erl) contains extended rules, is used primarily in Expanded Format (OUTMSG), and is installed automatically with Sterling B2B Integrator Map Editor.</li> <li>Autolink function automatically creates links between input and output fields that have the same name or business name. This function can be used with any data format.</li> <li>Additional mapping operations as</li> </ul> | <ul> <li>Download Sterling B2B Integrator Map Editor.</li> <li>Download and install the IBM Sterling Standards Database for FEDWIRE.</li> <li>Create a map or maps to translate your Fedwire messages.</li> </ul> |
| Correlation Search                           | needed.  Search by Fedwire information.                                                                                                    | Use the EDI Correlation search functionality to search for Fedwire correlation information.                                                                                                    |
| Reports                                      | Report by Fedwire standard                                                                                                    | Use the EDI Translation Detail report to search for details of inbound and outbound Fedwire messages and easily create useful reports on your inbound and outbound Fedwire messaging.                             |

# Prerequisites for using Fedwire

The following are prerequisites for using Sterling B2B Integrator with the Fedwire standard:

• The audience using this software should be familiar with Sterling B2B Integrator and the Fedwire standard.

**Note:** This documentation is not intended to explain the Fedwire standard.

• The customer is responsible for connectivity between Sterling B2B Integrator and Fedwire.

# **Use Fedwire with Sterling B2B Integrator**

# **About this task**

To use Fedwire with Sterling B2B Integrator, you must complete the following tasks:

# **Procedure**

- 1. Create inbound and outbound Fedwire envelopes.
- 2. Create the necessary maps.
- 3. Using your own connectivity, send and receive messages from the Fedwire Central Computer.
- 4. To track Fedwire messages, use the EDI Correlation Search functionality.
- 5. To report on inbound and outbound Fedwire message flow, use the EDI Translation Detail report feature.

# **Chapter 2. Fedwire Enveloping Overview**

A *document envelope* consists of control information that enables organizations to effectively exchange messages. This information is added to the Function Management Header (FMH). Document envelopes are specific to the message protocol used. Creating document envelopes is necessary to use Fedwire with your trading partners.

Fedwire has only one level of envelope, which you must modify appropriately to reflect your information and your trading partner's information. Envelopes specify whether the message is inbound or outbound:

- The **Inbound Fedwire envelope** identifies messages that are received by Sterling B2B Integrator so they can be properly routed. Inbound envelopes also give you the option to translate messages when you choose to check messages for compliance. By choosing to translate messages from within the envelope, you can reduce message processing time because you do not need to specify a separate Translation service step in the business process. You need to create an Inbound Fedwire envelope to configure deenveloping information.
- The **Outbound Fedwire envelope** identifies messages so that they can be sent to and received by trading partners. You need to configure an Outbound Fedwire envelope with the appropriate enveloping information.

When you envelope an outbound Fedwire message, the Fedwire Function Management Header (FMH) is created. For an inbound message, the envelope is looked up based on the Function Management Header (FMH) to determine the appropriate processing.

# Create Envelopes

# About this task

Inbound envelopes define the expected Function Management Header (FMH) information for inbound message types you expect to receive. This information helps Sterling B2B Integrator route and process the messages. Outbound envelopes specify information about messages that enable them to be sent to and received by trading partners, and they gather and provide the appropriate data used to create the header.

To create an envelope:

## **Procedure**

- 1. From the Trading Partner menu, Document Envelopes → Envelopes.
- 2. Under Create, next to New Envelope, click Go!
- 3. On the Envelope Standards page, select Fedwire and click Next.
- Select the level of envelope you want to create, inbound or outbound, and click Next.
- 5. On the Base Envelope page, do you want this envelope to inherit properties from a base envelope (if available)?
  - If Yes, select a base envelope and click Next.

- If No (you want to create a new envelope), select Not Applicable and click Next.
- 6. On the Name page, type a unique name for the envelope, and a description or comments, then click **Next**.
- 7. Complete the properties for the envelope as necessary and click **Next** after each page until you reach the confirm page. Required fields are highlighted in blue. See "Inbound Fedwire envelope" or "Outbound Fedwire Envelope" on page 13.
- 8. Click Finish to add the envelope.

# **Use Base Envelopes**

# **About this task**

A base envelope is a regular envelope that you use as a starting point to create a new envelope. The base envelope maintains a link to the envelope that inherited its properties. If you modify the base envelope, all related envelopes (those that inherited the base envelope properties) are also changed.

When you create an envelope using a base envelope, everything in the new envelope is the same as in the base envelope, except the envelope name, description, and parameters such as unique identification numbers. If you plan to create many envelopes using base envelopes, do not use the base envelopes in production. You should also be sure to note the envelopes that are related to the base envelopes.

To use a base envelope:

## **Procedure**

- 1. Create the base envelope.
- 2. Specify the name and description of a new envelope.
- 3. Identify the base envelope that the new envelope uses.

# **Inbound Fedwire envelope**

You only need to create an Inbound Fedwire envelope if you are receiving inbound Fedwire messages. However, if you are receiving inbound Fedwire messages, you need to create a separate Inbound Fedwire envelope for *each* Fedwire message type you will be receiving. The following table describes Inbound Fedwire envelope properties:

**Note:** An (\*) asterisk indicates that a wildcard value can be used with that parameter. For Inbound envelopes, a wildcard value in the envelope matches any value in the input document, while an empty value in the envelope matches only an empty value in the input document. For Outbound envelopes, a wildcard value is equivalent to an empty value in the envelope.

# Field or Check Box Description

# Sender ID

The sending Depository Institution (DI) ABA account number. Must be 9 valid numerics. Optional, depending on the message for which you are creating the envelope.

#### Receiver ID

The receiving Depository Institution (DI) ABA account number. Must be 9 valid numerics. Optional, depending on the message for which you are creating the envelope.

# Message Type

Select the type of Fedwire message. Required. Default is \* (wildcard).

# Compliance check document

Check the message body for compliance. Required. Valid values are Yes (default) and No.

# Map Name Mode

How to determine which map to use to perform a compliance check. Required. Valid values are:

- Specify (default)
- Generate from data (this is useful if you want to share across envelopes)

Note: If you select this option, you must select at least one parameter for Primary Name Format.

# Compliance Check Map Name

Which map to use to perform a compliance check (if Compliance Check document set to Yes). The map must already be checked in to Sterling B2B Integrator. Required.

# **Primary Name Format**

Check boxes to specify which information to include when generating and matching a name for the map. Optional.

Select from:

- Sender ID
- · Receiver ID
- Message Type

Note: If you are using a generated map name (Map Name Mode is set to Generate from data), Sterling B2B Integrator tries to generate and match the following maps:

- First, it tries to generate and match the map in the primary name format (replacing the values that are selected for the corresponding value in the message).
- Second, it tries to generate and match the First Backup Name.
- Third, it tries to generate and match the Second Backup Name.
- Fourth, if there is not an existing map that matches the names generated in steps 1-3, an error is generated.

Only occurs if Generate an error if no generated map name exists in the **system** is set to Yes.

#### Use first backup name format

Whether to use the first backup name format if a generated map name cannot be found using the Primary Name Format. Default is selected (use a first backup name format).

# First Backup Name Format

The first backup name format to use when generating a map name. The system allows for two alternatives if the Primary Name Format is not

found—checking for the First Backup Name Format and then, if that is not found, checking for the Second Backup Name Format. Optional.

#### Select from:

- Sender ID
- Receiver ID
- Message Type

**Note:** If you are using a generated map name (**Map Name Mode** is set to Generate from data), Sterling B2B Integrator tries to generate and match the following maps:

- First, it tries to generate and match the map in the primary name format (replacing the values that are selected for the corresponding value in the message).
- Second, it tries to generate and match the First Backup Name.
- Third, it tries to generate and match the Second Backup Name.
- Fourth, if there is not an existing map that matches the names generated in steps 1-3, an error is generated.

Only occurs if Generate an error if no generated map name exists in the system is set to Yes.

# Use second backup name format

Whether to use the second backup name format if a generated map name cannot be found using the Primary Name Format. Default is selected (use a second backup name format).

# Second Backup Name Format

The second backup name format to use when generating a map name. The system allows for two alternatives if the Primary Name Format is not found—checking for the First Backup Name Format and then, if that is not found, checking for the Second Backup Name Format. Optional.

#### Select from:

- Sender ID
- · Receiver ID
- Message Type

**Note:** If you are using a generated map name (**Map Name Mode** is set to Generate from data), Sterling B2B Integrator tries to generate and match the following maps:

- First, it tries to generate and match the map in the primary name format (replacing the values that are selected for the corresponding value in the message).
- Second, it tries to generate and match the First Backup Name.
- Third, it tries to generate and match the Second Backup Name.
- Fourth, if there is not an existing map that matches the names generated in steps 1-3, an error is generated.

Only occurs if Generate an error if no generated map name exists in the system is set to Yes.

# Generate an error if no generated map name exists in the system

Specifies whether to generate an error if the Map Name selected is not found. Valid values are Yes (default) and No.

Note: Only displayed if Map Name Mode is set to Generate from data.

# Keep translated document after compliance check

Whether to keep the translated document after performing the compliance check. Valid values are Yes (default) and No. Required.

# Validate translation output

Whether to validate the translation output. Valid values are Yes (default) and No. Required.

#### Error Business Process Mode

How to determine which business process name to use if there were errors in the compliance check. Required. Valid values are:

- Specify (default)
- · Generate from data

**Note:** If you select this option, you must select at least one parameter for Primary Name Format.

## **Primary Name Format**

Check boxes to specify which information to include when generating and matching a name for the business process. Optional.

Select from:

- · Sender ID
- · Receiver ID
- Message Type

**Note:** If you are using a generated business process name (**Error Business Process** is set to Generate from data), Sterling B2B Integrator tries to generate and match the following business process:

- First, it tries to generate and match the business process in the primary name format (replacing the values that are selected for the corresponding value in the message).
- Second, it tries to generate and match the first Backup Name.
- Third, it tries to generate and match the second Backup Name.
- Fourth, if there is not an existing business process that matches the names generated in steps 1-3, an error is generated.

Only occurs if Generate an error if no generated business process name exists in the system is set to Yes.

#### Use first backup name format

Whether to use the first backup name format if a generated error business process name cannot be found using the Primary Name Format. Default is selected (use a first backup name format).

# First Backup Name Format

The first backup name format to use when generating a business process name. The system allows for two alternatives if the Primary Name Format is not found—checking for the First Backup Name Format and then the Second Backup Name Format. Optional.

Select from:

- Sender ID
- · Receiver ID
- Message Type

Note: If you are using a generated business process name (Error Business Process is set to Generate from data), Sterling B2B Integrator tries to generate and match the following business process:

- First, it tries to generate and match the business process in the primary name format (replacing the values that are selected for the corresponding value in the message).
- Second, it tries to generate and match the first Backup Name.
- Third, it tries to generate and match the second Backup Name.
- Fourth, if there is not an existing business process that matches the names generated in steps 1-3, an error is generated.

Only occurs if Generate an error if no generated business process name exists in the system is set to Yes.

## Use second backup name format

Whether to use the second backup name format if a generated error business process name cannot be found using the Primary Name Format. Default is selected (use a second backup name format).

# Second Backup Name Format

The second backup name format to use when generating a business process name. The system allows for two alternatives if the Primary Name Format is not found—checking for the First Backup Name Format and then the Second Backup Name Format. Optional.

# Select from:

- Sender ID
- Receiver ID
- Message Type

**Note:** If you are using a generated business process name (Error Business **Process** is set to Generate from data), Sterling B2B Integrator tries to generate and match the following business process:

- · First, it tries to generate and match the business process in the primary name format (replacing the values that are selected for the corresponding value in the message).
- Second, it tries to generate and match the first Backup Name.
- Third, it tries to generate and match the second Backup Name.
- Fourth, if there is not an existing business process that matches the names generated in steps 1-3, an error is generated.

Only occurs if Generate an error if no generated business process name exists in the system is set to Yes.

# Generate an error if no generated business process name exists in the system Specify whether to generate an error if there is no match to the generated business process name in the system. Valid values are Yes (default) and

Note: Only displayed if Determine the Business Process By is set to Generating the business process name from the data.

# **Business Process for Non-Compliant Document**

Business process to be used when non-compliant documents are encountered. Optional.

Displayed only if Error Business Process Name is set to Specify.

# Determine the business process by

How to determine which business process name to use if there were no errors in the compliance check. Required. Valid values are:

- Specifying a business process (default)
- · Generating the business process name from the data

**Note:** If you select this option, you must select at least one parameter for Primary Name Format.

# **Primary Name Format**

Check boxes to specify which information to include when generating and matching a name for the business process. Optional.

# Select from:

- Sender ID
- Receiver ID
- Message Type

**Note:** If you are using a generated business process name (**Determine the Business Process By** is set to Generating the business process name from the data), Sterling B2B Integrator tries to generate and match the following business process:

- First, it tries to generate and match the business process in the primary name format (replacing the values that are selected for the corresponding value in the message).
- Second, it tries to generate and match the first Backup Name.
- Third, it tries to generate and match the second Backup Name.
- Fourth, if there is not an existing business process that matches the names generated in steps 1-3, an error is generated.

Only occurs if Generate an error if no generated business process name exists in the system is set to Yes.

# Use first backup name format

Whether to use the first backup name format if a generated business process name cannot be found using the Primary Name Format. Default is selected (use a first backup name format).

### First Backup Name Format

The first backup name format to use when generating a business process name. The system allows for two alternatives if the Primary Name Format is not found—checking for the First Backup Name Format and then the Second Backup Name Format. Optional.

## Select from:

- Sender ID
- · Receiver ID
- Message Type

**Note:** If you are using a generated business process name (**Determine the Business Process By** is set to Generating the business process name from the data), Sterling B2B Integrator tries to generate and match the following business process:

- First, it tries to generate and match the business process in the primary name format (replacing the values that are selected for the corresponding value in the message).
- Second, it tries to generate and match the first Backup Name.
- Third, it tries to generate and match the second Backup Name.
- Fourth, if there is not an existing business process that matches the names generated in steps 1-3, an error is generated.

Only occurs if Generate an error if no generated business process name **exists in the system** is set to Yes.

# Use second backup name format

Whether to use the second backup name format if a generated business process name cannot be found using the Primary Name Format. Default is selected (use a second backup name format).

# Second Backup Name Format

The second backup name format to use when generating a business process name. The system allows for two alternatives if the Primary Name Format is not found—checking for the First Backup Name Format and then the Second Backup Name Format. Optional.

#### Select from:

- Sender ID
- Receiver ID
- Message Type

**Note:** If you are using a generated business process name (**Determine the** Business Process By is set to Generating the business process name from the data), Sterling B2B Integrator tries to generate and match the following business process:

- First, it tries to generate and match the business process in the primary name format (replacing the values that are selected for the corresponding value in the message).
- Second, it tries to generate and match the first Backup Name.
- Third, it tries to generate and match the second Backup Name.
- Fourth, if there is not an existing business process that matches the names generated in steps 1-3, an error is generated.

Only occurs if Generate an error if no generated business process name exists in the system is set to Yes.

# Generate an error if no generated business process name exists in the system Specify whether to generate an error if there is no match to the generated business process name in the system. Valid values are Yes (default) and No.

Note: Only displayed if Determine the Business Process By is set to Generating the business process name from the data.

#### **Business Process List**

Select a previously created business process to associate with this envelope Optional.

Displayed only if **Determine the Business Process Name** is set to Specifying a business process.

# **Extraction Options**

Business process data extraction. Required.

Valid values:

- Determined by business process (default)
- Extract to a file system directory
- Extract to a mailbox

# **Data Extraction Directory**

Directory for data extraction. Displayed only if Extraction Options set to **Extract to a file system directory**. Optional

# **Data Extraction Filename**

Filename for data extraction. Displayed only if Extraction Options set to **Extract to a file system directory**. Optional.

## **Data Extraction Mailbox**

Mailbox for data extraction. Displayed only if Extraction Options set to **Extract to a mailbox**. Optional.

# Data Extraction Mailbox Message Name

Mailbox message name for data extraction. Displayed only if Extraction Options set to Extract to a mailbox. Optional.

# **Outbound Fedwire Envelope**

You only need to create an Outbound Fedwire envelope if you are sending outbound Fedwire messages. However, if you are sending outbound Fedwire messages, you need to create a separate Outbound Fedwire envelope for *each* Fedwire message type you will be sending. The following table describes Outbound Fedwire envelope properties:

**Note:** An (\*) asterisk indicates that a wildcard value can be used with that parameter. For Inbound envelopes, a wildcard value in the envelope matches any value in the input document, while an empty value in the envelope matches only an empty value in the input document. For Outbound envelopes, a wildcard value is equivalent to an empty value in the envelope.

## Field or Check Box

Description

#### FMH Type

The functional management header type. Valid selections are FLASH (default) and NONE. Required.

# Message Type

Select the type of Fedwire message. Required. Default is \* (wildcard).

#### Sender ID

The sending Depository Institution's (DI) ABA account number.. Must be 9 valid numerics. Required.

#### Receiver ID

The receiving Depository Institution's (DI) ABA account number.. Must be 9 valid numerics. Required.

# \* Application Sender ID

Coded identifier of the application data sender. Optional.

# \* Application Receiver ID

Coded identifier of the customer number or data source number. Optional.

# Accepter Lookup Alias

Identifying string used with the Sender ID and the Receiver ID to look up this envelope with the EDI Encoder service. This alias associates a message with the service it requires. Valid value must be at least one limited standard character. Required.

#### **Use Correlation Overrides**

Whether to use correlation overrides. Required. Valid values are:

- Always If a correlation override value is provided, always use that value instead of the value in the envelope (except for the Sender ID, Receiver ID, and Sender/Receiver Qualifier fields, which must have a \* in the envelope definition to use the correlation override value).
- Only when the envelope field has a wildcard value (\*) Only use correlation override values for fields in the envelope definition that are specified with a wildcard (\*).
- Never Never use correlation overrides.
- Use the default specified in enveloping.properties The enveloping.properties file defines when to use correlation overrides if this choice is selected. The properties file will either define Always, Never, or Only when the envelope field has a wildcard (\*) value. The applicable properties file property is

enveloping.correl override default.[standard]. Allowed values are No (which means never), WildcardOnly, or All (which means always, except for the Sender ID, Receiver ID, and Sender/Receiver Qualifier fields, which must have a \* in the envelope definition to use the correlation override value).

# **Batching Options**

Whether to batch messages. Valid values are Do not batch messages (default) and Use batching. Required.

## **Encode Document**

Whether to specify character encoding for the document. Valid values are Yes and No (default). Required.

#### Update Sequence Number (FTI0011 or FTI0811 only)

Whether to update the IMAD INPUT-MSG-SEQ field in the message. Valid values are Yes (default) and No. Required.

# Encoding

Select the character encoding to use when translating and enveloping this message. Default is CP037 (EBCDIC). Required.

**Note:** Only displayed if Encode Document is set to Yes.

#### Translate Message

Whether to automatically translate the message. Valid values are Yes (default) and No. Required.

#### Map Name Mode

How to determine which map to use to perform translation. Required. Valid values are:

- Specify (default)
- Generate from data (this is useful if you want to share across envelopes)

Note: If you select this option, you must select at least one parameter for Primary Name Format.

# Map Name

Which map to use to perform a compliance check (if **Translate message is** set to Yes and **Map Name Mode** set to Specify). The map must already be checked in to Sterling B2B Integrator. Optional.

# **Primary Name Format**

Check boxes to specify which information to include when generating and matching a name for the map. Optional.

#### Select from:

- Sender ID
- · Receiver ID
- Message Type

**Note:** If you are using a generated map name (**Map Name Mode** is set to Generate from data), Sterling B2B Integrator tries to generate and match the following maps:

- First, it tries to generate and match the map in the primary name format (replacing the values that are selected for the corresponding value in the message).
- Second, it tries to generate and match the First Backup Name.
- Third, it tries to generate and match the Second Backup Name.
- Fourth, if there is not an existing map that matches the names generated in steps 1-3, an error is generated.

Only occurs if **Generate an error if no matching map is found** is set to Yes.

## Use first backup name format

Whether to use the first backup name format if a generated map name cannot be found using the Primary Name Format. Default is selected (use a first backup name format).

#### First Backup Name Format

The first backup name format to use when generating a map name. The system allows for two alternatives if the Primary Name Format is not found—checking for the First Backup Name Format and then, if that is not found, checking for the Second Backup Name Format. Optional.

# Select from:

- · Sender ID
- · Receiver ID
- Message Type

**Note:** If you are using a generated map name (**Map Name Mode** is set to Generate from data), Sterling B2B Integrator tries to generate and match the following maps:

- First, it tries to generate and match the map in the primary name format (replacing the values that are selected for the corresponding value in the message).
- Second, it tries to generate and match the First Backup Name.
- Third, it tries to generate and match the Second Backup Name.
- Fourth, if there is not an existing map that matches the names generated in steps 1-3, an error is generated.

Only occurs if Generate an error if no matching map is found is set to

# Use second backup name format

Whether to use the second backup name format if a generated map name cannot be found using the Primary Name Format. Default is selected (use a second backup name format).

# Second Backup Name Format

The second backup name format to use when generating a map name. The system allows for two alternatives if the Primary Name Format is not found—checking for the First Backup Name Format and then, if that is not found, checking for the Second Backup Name Format. Optional.

#### Select from:

- Sender ID
- · Receiver ID
- Message Type

Note: If you are using a generated map name (Map Name Mode is set to Generate from data), Sterling B2B Integrator tries to generate and match the following maps:

- First, it tries to generate and match the map in the primary name format (replacing the values that are selected for the corresponding value in the message).
- Second, it tries to generate and match the First Backup Name.
- Third, it tries to generate and match the Second Backup Name.
- Fourth, if there is not an existing map that matches the names generated in steps 1-3, an error is generated.

Only occurs if Generate an error if no matching map is found is set to

## Generate an error if no generated map name exists in the system

Specifies whether to generate an error if the Map Name selected is not found. Valid values are Yes (default) and No.

**Note:** Only displayed if **Map Name Mode** is set to Generate from data.

# Validate translation input

Validate translated input (that is, documents received from trading partners). Valid values are Yes (default) and No. Required.

#### Validate translation output

Validate translated output (that is, documents sent to trading partners). Valid values are Yes (default) and No. Required.

## Error Business Process Mode

How to determine which business process name to use if there were errors in the compliance check. Required. Valid values are:

- Specify (default)
- · Generate from data

Note: If you select this option, you must select at least one parameter for Primary Name Format.

# **Primary Name Format**

Check boxes to specify which information to include when generating and matching a name for the business process. Optional.

## Select from:

- Sender ID
- · Receiver ID
- · Message Type

**Note:** If you are using a generated business process name (**Error Business Process** is set to Generate from data), Sterling B2B Integrator tries to generate and match the following business process:

- First, it tries to generate and match the business process in the primary name format (replacing the values that are selected for the corresponding value in the message).
- Second, it tries to generate and match the first Backup Name.
- Third, it tries to generate and match the second Backup Name.
- Fourth, if there is not an existing business process that matches the names generated in steps 1-3, an error is generated.

Only occurs if Generate an error if no generated business process name exists in the system is set to Yes.

# Use first backup name format

Whether to use the first backup name format if a generated error business process name cannot be found using the Primary Name Format. Default is selected (use a first backup name format).

# First Backup Name Format

The first backup name format to use when generating a business process name. The system allows for two alternatives if the Primary Name Format is not found—checking for the First Backup Name Format and then, if that is not found, checking for the Second Backup Name Format. Optional.

# Select from:

- Sender ID
- · Receiver ID
- · Message Type

**Note:** If you are using a generated business process name (**Error Business Process name** is set to Generate from data), Sterling B2B Integrator tries to generate and match the following business process:

- First, it tries to generate and match the business process in the primary name format (replacing the values that are selected for the corresponding value in the message).
- Second, it tries to generate and match the First Backup Name.
- Third, it tries to generate and match the Second Backup Name.
- Fourth, if there is not an existing business process that matches the names generated in steps 1-3, an error is generated.

Only occurs if Generate an error if no generated business process name exists in the system is set to Yes.

## Use second backup name format

Whether to use the second backup name format if a generated error

business process name cannot be found using the Primary Name Format. Default is selected (use a second backup name format).

# Second Backup Name Format

The second backup name format to use when generating a map name. The system allows for two alternatives if the Primary Name Format is not found—checking for the First Backup Name Format and then, if that is not found, checking for the Second Backup Name Format. Optional.

#### Select from:

- Sender ID
- · Receiver ID
- · Message Type

**Note:** If you are using a generated map name (**Map Name Mode** is set to Generate from data), Sterling B2B Integrator tries to generate and match the following maps:

- First, it tries to generate and match the map in the primary name format (replacing the values that are selected for the corresponding value in the message).
- Second, it tries to generate and match the First Backup Name.
- Third, it tries to generate and match the Second Backup Name.
- Fourth, if there is not an existing map that matches the names generated in steps 1-3, an error is generated.

Only occurs if **Generate an error if no matching map is found** is set to Yes.

# Generate an error if no generated business process name exists in the system Specify whether to generate an error if there is no match to the generated business process name in the system. Valid values are Yes (default) and

**Note:** Only displayed if **Determine the Business Process By** is set to Generating the business process name from the data.

## **Business Process for Non-Compliant Document**

Business process to be used when non-compliant documents are encountered. Optional.

Displayed only if Error Business Process Name is set to Specify.

#### Determine the business process by

How to determine which business process name to use if there were no errors in the compliance check. Required. Valid values are:

- Specifying a business process (default)
- · Generating the business process name from the data

**Note:** If you select this option, you must select at least one parameter for Primary Name Format.

#### **Primary Name Format**

No.

Check boxes to specify which information to include when generating and matching a name for the business process. Optional.

#### Select from:

· Sender ID

- Receiver ID
- Message Type

**Note:** If you are using a generated business process name (**Determine the** Business Process By is set to Generating the business process name from the data), Sterling B2B Integrator tries to generate and match the following business process:

- First, it tries to generate and match the business process in the primary name format (replacing the values that are selected for the corresponding value in the message).
- Second, it tries to generate and match the First Backup Name.
- Third, it tries to generate and match the Second Backup Name.
- Fourth, if there is not an existing business process that matches the names generated in steps 1-3, an error is generated.

Only occurs if Generate an error if no generated business process name exists in the system is set to Yes.

# Use first backup name format

Whether to use the first backup name format if a generated business process name cannot be found using the Primary Name Format. Default is selected (use a first backup name format).

# First Backup Name Format

The first backup name format to use when generating a business process name. The system allows for two alternatives if the Primary Name Format is not found—checking for the First Backup Name Format and then for the Second Backup Name Format. Optional.

# Select from:

- · Sender ID
- Receiver ID
- Message Type

**Note:** If you are using a generated business process name (**Determine** Business Process Name By is set to Generating a Business Process name from the data), Sterling B2B Integrator tries to generate and match the following business process:

- First, it tries to generate and match the business process in the primary name format (replacing the values that are selected for the corresponding value in the message).
- Second, it tries to generate and match the First Backup Name.
- Third, it tries to generate and match the Second Backup Name.
- Fourth, if there is not an existing business process that matches the names generated in steps 1-3, an error is generated.

Only occurs if Generate an error if no generated business process name exists in the system is set to Yes.

### Use second backup name format

Whether to use the second backup name format if a generated error business process name cannot be found using the Primary Name Format. Default is selected (use a second backup name format).

# Second Backup Name Format

The second backup name format to use when generating a map name. The system allows for two alternatives if the Primary Name Format is not found—checking for the First Backup Name Format and then, if that is not found, checking for the Second Backup Name Format. Optional.

#### Select from:

- · Sender ID
- · Receiver ID
- · Message Type

**Note:** If you are using a generated map name (**Map Name Mode** is set to Generate from data), Sterling B2B Integrator tries to generate and match the following maps:

- First, it tries to generate and match the map in the primary name format (replacing the values that are selected for the corresponding value in the message).
- Second, it tries to generate and match the First Backup Name.
- Third, it tries to generate and match the Second Backup Name.
- Fourth, if there is not an existing map that matches the names generated in steps 1-3, an error is generated.

Only occurs if **Generate an error if no matching map is found** is set to Yes.

# Generate an error if no generated business process name exists in the system Specify whether to generate an error if there is no match to the generated business process name in the system. Valid values are Yes (default) and

**Note:** Only displayed if **Determine the Business Process By** is set to Generating the business process name from the data.

#### **Business Process List**

Select a previously created business process to associate with this envelope Required.

Displayed only if **Determine the Business Process Name** is set to Specifying a business process.

# **Extraction Options**

Business process data extraction. Required.

#### Valid values:

- Determined by business process (default)
- Extract to a file system directory
- Extract to a mailbox

## **Data Extraction Directory**

Directory for data extraction. Displayed only if Extraction Options set to **Extract to a file system directory**. Optional

## **Data Extraction Filename**

Filename for data extraction. Displayed only if Extraction Options set to **Extract to a file system directory**. Optional.

# **Data Extraction Mailbox**

Mailbox for data extraction. Displayed only if Extraction Options set to Extract to a mailbox. Optional.

# Data Extraction Mailbox Message Name

Mailbox message name for data extraction. Displayed only if Extraction Options set to Extract to a mailbox. Optional.

# **Chapter 3. Fedwire Business Processes**

To help you accomplish your business goals, Sterling B2B Integrator provides two predefined enveloping business processes that are used by Sterling B2B Integrator to implement Fedwire processing: FedwireEnvelope and FedwireDeenvelope. These predefined business processes are initiated by services during Fedwire processing and do not require you to modify them.

The following table lists business goals for the predefined Fedwire business processes:

#### **Business Process**

**Business Goals** 

## FedwireDeenvelope

Extracts Fedwire message types from a message and translates and processes them, according to the content of the envelopes.

# FedwireEnvelope

Applies a Fedwire envelope to one or more Fedwire messages and then uses the envelope data to translate and process them.

# FedwireDeenvelope Business Process

The FedwireDeenvelope business process is used to deenvelope Fedwire data. A typical scenario is one in which Fedwire data must be received from a trading partner. The data must be deenveloped to extract information from the Function Management Header.

The FedwireDeenvelope business process is initiated as part of the following inbound process flow:

- 1. When data is received from Fedwire, the EDIDeenvelope business process needs to be invoked as the first step.
- 2. The EDI Deenveloping service parses the whole document and extracts messages from it so it can be further processed by Sterling B2B Integrator.
- 3. Passes the Fedwire messages to the FedwireDeenvelope business process. The Generic Deenvelope service runs as a subprocess.
- 4. The FedwireDeenvelope business process looks up the envelope, based on the data found in the header.
- 5. The envelope specifies what to do with the deenveloped messages.
- 6. Starts the Invoke Business Process service or a subprocess service to initiate the appropriate business process to handle each deenveloped message.

If exceptions occur when running an EDI Deenveloping business process, Sterling B2B Integrator generates an EDI Compliance Report.

This table lists the configuration parameters for the FedwireDeenvelope business process:

| Parameter                 | Default                                         | Description                                                                                                    |
|---------------------------|-------------------------------------------------|----------------------------------------------------------------------------------------------------|
| Document Tracking         | False                                           | When document tracking is enabled for a business process, tracking information is carried with the message throughout the process, and the tracking information is persisted about the message regardless of the persistence level you configured globally for Sterling B2B Integrator. |
| Set onfault<br>processing | False                                           | Onfault processing allows the process to immediately execute the on-fault activity specified in the process, even if the process has not yet reached that step in the process.                                                                                                    |
|                           |                                                 | For example, if a process fails at step 3, but the on-fault activity is specified in step 7, if onfault processing is enabled, the process proceeds to the step 7 on-fault rather than halting at step 3.                                                                               |
| Queue                     | 4                                               | Sterling B2B Integrator enables you to set performance optimizations by queue, defining queue levels to allocate resources. This number indicates the previously allocated queue level that you want for this business process model for processing.                                    |
| Persistence Level         | System Default                                  | The level of data to retain for generating a status report that describes each step that the business process completes. System default indicates that, for the data, configuration is already defined in Sterling B2B Integrator to retain data.                                       |
| Recovery Level            | Manual                                          | The level of recovery for this business process if<br>the business process should halt during<br>execution. Manual requires you to resume or<br>restart the business process manually.                                                                                                  |
| Document Storage<br>Type  | System Default                                  | The level of document storage for messages that process when the business process runs. System Default specifies to store messages in the file system or database, according to how you configured archiving and purging in Sterling B2B Integrator.                                    |
| Life Span                 | Life Span Days —<br>2<br>Life Span Hours —<br>0 | The length of time, in days and hours, to retain the data in Sterling B2B Integrator, along with the life span type and removal method.                                                                                                    |
|                           | Life Span Type —<br>System Level                |                                                                                                    |
|                           | Removal Method — Archive                        |                                                                                                    |

| Parameter                | Default                                                                            | Description                                                                                                    |
|--------------------------|------------------------------------------------------------------------------------|----------------------------------------------------------------------------------------------------|
| Complete by<br>Deadline  | None Available Note: To set a deadline you must change it in the business process. | Complete by – The deadline time, in hours and minutes, by which the business process must complete process once it starts.  • First Notification: Hours and Minutes – Whether to receive notification before a business process deadline.  • Second Notification: Hours and Minutes – Whether to receive another notification before a business process deadline. |
| Event Reporting<br>Level | Full                                                                               | The level of event reporting that is retrieved for this business process when it runs. Full specifies to generate events for the business process, including the business process start and end time, start and end times for all services or services running as a result of this business processes, and any resulting errors and exceptions.                   |

The following BPML code makes up the FedwireDeenvelope business process:

```
cess name="FedwireDeenvelope">
  <rule name="contract">
    <condition>CONTRACT_FOUND = "YES"</condition>
 </rule>
  <sequence>
    <sequence>
     <operation>
        <participant name="DeenvelopeGeneric"/>
        <output message="toService" >
          <assign to="break processor">FEDWIRE</assign>
          <assign to="ExhaustInputDuringBreakTranslation">false</assign>
          <assign to="." from="*"/>
        </output>
        <input message="fromService" >
          <assign to="." from="*"/>
        </input>
     </operation>
     <onFault code="Interchange-Non-Compliant">
        <assign to="BREAK">YES</assign>
     </onFault>
     <onFault code="Transaction-Non-Compliant">
        <assign to="BREAK">YES</assign>
     </onFault>
     <onFault>
        <operation>
          <participant name="BPExceptionService"/>
            <output message="toService">
              <assign to="exceptionCode"</pre>
from="Prev NotSuccess Adv Status/text()"/>
            </output>
            <input message="fromService"/>
        </operation>
     </onFault>
    </sequence>
    <choice>
      <select>
        <case ref="contract" activity="invoke_contract_workflow"/>
     </select>
     <sequence name="invoke_contract_workflow">
        <operation>
          <participant name="InvokeBusinessProcessService"/>
          <output message="toService">
```

# FedwireEnvelope Business Process

The FedwireEnvelope business process is initiated when it is called by another business process. The FedwireEnvelope business process envelopes the Fedwire messages contained in the business process context with outbound Fedwire envelopes that you have preconfigured. You must have created one outbound Fedwire envelope for each Fedwire message that you are sending.

A typical scenario is one in which Fedwire data must be sent to a trading partner. To prepare for this, the data must be enveloped to provide the proper Functional Management Header (FMH). The FedwireEnvelope business process helps to provide these enveloping services.

The FedwireEnvelope business process is initiated as part of the following outbound process flow:

- 1. You create a business process that calls the EDI Encoder service or Document Extraction service.
- 2. The EDI Encoder service or Document Extraction service looks up the envelope to apply and prepares the document to be enveloped.
- 3. Either the business process calls the EDI Enveloping service or the Document Extraction service is configured to perform enveloping.
- 4. The EDI Enveloping service or Document Extraction service starts the FedwireEnvelope business process (which runs the Generic Envelope service as a subprocess to extract the name of the business process).
- 5. The FedwireEnvelope business process searches the envelope definition to retrieve information to envelope each message.

This table lists the configuration parameters for the FedwireEnvelope business process:

| Parameter         | Default | Description                                                                                                    |
|-------------------|---------|----------------------------------------------------------------------------------------------------|
| Document Tracking | False   | When document tracking is enabled for a business process, tracking information is carried with the message throughout the process, and the tracking information is persisted about the message regardless of the persistence level you configured globally for Sterling B2B Integrator |

| Parameter                | Default                                                                                             | Description                                                                                                    |
|--------------------------|----------------------------------------------------------------------------------------------------|----------------------------------------------------------------------------------------------------|
| Set onfault processing   | False                                                                                               | Onfault processing allows the process to immediately execute the on-fault activity specified in the process, even if the process has not yet reached that step in the process.  For example, if a process fails at step 3, but the on-fault activity is specified in step 7, if onfault processing is enabled, the process proceeds to the step 7 on-fault rather than halting at step 3. |
| Queue                    | 4                                                                                                   | Sterling B2B Integrator enables you to set performance optimizations by queue, defining queue levels to allocate resources. This number indicates the previously allocated queue level that you want for this business process model for processing.                                                                                                    |
| Persistence Level        | System Default                                                                                      | The level of data to retain for generating a status report that describes each step that the business process completes. System default indicates that, for the data, configuration is already defined in Sterling B2B Integrator to retain data.                                                                                                    |
| Recovery Level           | Manual                                                                                              | The level of recovery for this business process if<br>the business process should halt during<br>execution. Manual requires you to resume or<br>restart the business process manually.                                                                                                    |
| Document Storage<br>Type | System Default                                                                                      | The level of document storage for messages that process when the business process runs. System Default specifies to store messages in the file system or database, according to how you configured archiving and purging inSterling B2B Integrator.                                                                                                    |
| Life Span                | Life Span Days —  2  Life Span Hours —  0  Life Span Type —  System Level  Removal Method — Archive | The length of time, in days and hours, to retain the data in Sterling B2B Integrator along with the life span type and removal method.                                                                                                    |
| Complete by<br>Deadline  | None Available Note: To set a deadline you must change it in the business process.                  | Complete by – The deadline time, in hours and minutes, by which the business process must complete process once it starts.  • First Notification: Hours and Minutes – Whether to receive notification before a business process deadline.  • Second Notification: Hours and Minutes – Whether to receive another notification before a business process deadline.                         |

| Parameter                | Default | Description                                                                                                    |
|--------------------------|---------|----------------------------------------------------------------------------------------------------|
| Event Reporting<br>Level | Full    | The level of event reporting that is retrieved for this business process when it runs. Full specifies to generate events for the business process, including the business process start and end time, start and end times for all services or services running as a result of this business processes, and any resulting errors and exceptions. |

The following BPML code makes up the FedwireEnvelope business process:

```
cprocess name="FedwireEnvelope">
  <rule name="contract">
    <condition>CONTRACT FOUND = "YES"</condition>
  </rule>
 <sequence>
   <sequence>
     <operation>
        <participant name="EnvelopeGeneric" />
        <output message="toService" >
          <assign to="." from="*"/>
        </output>
        <input message="fromService" >
          <assign to="." from="*"/>
        </input>
     </operation>
      <onFault code="Translation-Error-Some-Docs">
        <assign to="BREAK">YES</assign>
     </onFault>
     <onFault code="Envelope-Translation-Error-Some-Docs">
        <assign to="BREAK">YES</assign>
     </onFault>
     <onFault>
        <operation>
          <participant name="BPExceptionService"/>
          <output message="toService" >
            <assign to="exceptionCode" from="Prev_NotSuccess_Adv_Status/text()"/>
          </output>
          <input message="fromService"/>
        </operation>
     </onFault>
    </sequence>
    <choice>
        <case ref="contract" activity="invoke contract workflow" />
     </select>
     <sequence name="invoke contract workflow">
        <operation>
          <participant name="InvokeBusinessProcessService" />
          <output message="toService">
           <assign to="INVOKE MODE">ASYNC</assign>
            <assign to="." from="*"/>
          </output>
          <input message="fromService" >
           <assign to="." from="*"/>
          </input>
        </operation>
      </sequence>
    </choice>
  </sequence>
</process>
```

# **Chapter 4. Creating Fedwire Maps**

The Sterling B2B Integrator Map Editor enables you to map Fedwire documents. The Sterling B2B Integrator Map Editor generates a file layout for you using the components and message types that you select. The Sterling B2B Integrator Map Editor-generated Fedwire map consists of groups, records, composites, and fields that are comparable to parameters that are defined by Fedwire.

**Note:** You need to download the Sterling B2B Integrator Map Editor component to use it.

Sterling B2B Integrator Map Editor allows you to modify the map components by using the Deactivate, Promote, Split, Copy, Cut, and Paste functions.

You can create a map for all Fedwire Standards Release messages loaded into the standards database through the Sterling B2B Integrator Map Editor.

# **Fedwire Expanded Format Overview**

When you create a Fedwire Expanded Format map using the standards database and Sterling B2B Integrator Map Editor, the translator automatically uses the following Fedwire standard mandates when translating a Fedwire message using the map:

- · Data is streamed.
- The end-of-file marker terminates the last segment.
- Fixed-length elements, if used, are not delimited.
- An asterisk (\*) delimiter terminates the current element.
- The segment delimiter used is { (a left curly brace).
- The tag delimiter use is } (a right curly brace).
- · Zeroes are always padded.
- Supports compressed variable-length fields (Expanded format delimiter is an asterisk (\*)).

# **Fedwire Standard Format Overview**

When you create a Fedwire Standard Format map using the standards database and Sterling B2B Integrator Map Editor, the translator automatically uses the same Fedwire standard mandates as above (for "Fedwire Expanded Format Overview") *except for the following* when translating a Fedwire message using the map:

- · Tag delimiters are not used.
- The element delimiter is 0x03.
- The segment delimiter is 0x0A.
- Print and display messages are not streamed.
- Supports compressed variable-length fields (Standard format delimiter is hex 0x03).

# Fedwire Components in the Sterling B2B Integrator Map Editor

The following table lists the components that make up the Fedwire layout in the Sterling B2B Integrator Map Editor, the icons that represent the components, and descriptions of the components.

| Component            | Icon | Description                                                                                                    |
|----------------------|------|----------------------------------------------------------------------------------------------------|
| Fedwire root element | D    | The <i>Fedwire root element</i> represents the message that Sterling B2B Integrator is mapping. At the Fedwire file root element, you define the message type and encoding. It is a group and can contain groups and records.                                                                                                    |
| FEDWIRE<br>Field     |      | A FEDWIRE field contains a group of related elements that combine to communicate useful data. FEDWIRE fields are defined by the FEDWIRE standard. A FEDWIRE field can occur once or can repeat multiple times.  Note: If a FEDWIRE field occurs more than once in a map, it is identified by its name <id>. The second and subsequent occurrences are identified by <id>:n, where n is the number of the occurrence in the map.</id></id>                                                                                                    |
| Field                |      | A <i>field</i> is a subfield or a group of Fedwire components (the smallest piece of information defined by the Fedwire standard) that define a Fedwire subfield. A field can have different meanings depending on the context. In other data formats in the Sterling B2B Integrator Map Editor, a field is not considered to have useful meaning except in the larger context of the record that contains it. However, fields used in the Sterling B2B Integrator Map Editor to represent Fedwire subfields and components contain useful and discrete information. <b>Note:</b> If a field occurs more than once in a map it is identified by its name <id>. The second and subsequent occurrences are identified by <id>:<i>n</i>, where <i>n</i> is the number of the occurrence in the map.</id></id> |
|                      |      | A repeating field is a field with the ability to loop (occur more than once) within a particular Fedwire record. To enable a single field to repeat multiple times within a Fedwire record, each occurrence of the field must be separated by a start and end delimiter. The use of start and end delimiters help the translator determine where subfields and components are defined within a field tag.  When a field has a link performed against it, a red check mark                                                                                                    |
|                      |      | appears over the field icon.                                                                                                    |
|                      |      | When a field contains an extended rule or a standard rule, an asterisk appears to the right of the field icon.                                                                                                    |

# Download and Install the Sterling Standards Database for FEDWIRE About this task

Before you install the Sterling Standards Database for FEDWIRE (data dictionary) on your desktop, consider these guidelines:

- Download the Sterling B2B Integrator Map Editor.
- For the most current version of the Fedwire standard and to obtain the Fedwire Standards CD, contact IBM Customer Support.
- Be sure your desktop meets the Windows Client requirements listed in the System Requirements.

To download and install the standards database:

#### **Procedure**

- 1. Insert the Fedwire Standards CD into your CD-ROM drive.
- 2. From the install\_dir/bin directory, run **InstallService.sh/cmd** on the **fedwire\_5200.jar** file (located on the Fedwire CD).

Note: InstallService.sh/.cmd is located in the <Sterling B2B Integrator\_install/bin directory.

- 3. From the **Deployment** menu, select **Standards**.
- 4. In the Download and Install section next to Download Fedwire Standard, click **Go!**
- 5. In the File Download dialog box, select a download option, then click **OK**.
  - If you choose to run the file click **Run** and the operating system downloads the files immediately.
  - If you choose to save the file, the operating system prompts you to save the
    file. Browse to the location where you want to download the file and click
    OK. If you want to continue installing, run the file you just saved from the
    location you specified.
- 6. In the Security Warning page, select **Always trust content** if you do not want to see similar security messages in the future when you download software from IBM. Click **Yes**.
- 7. In the Welcome window, click Next.
- 8. In the Select Standards window, select the standards you want to download and click **Next**.
  - Select **Fedwire standards** to download the Sterling Standards Database for FEDWIRE (including Expanded and Standard file formats).
- 9. In the Choose Destination Location window, select where you want to install the standards database:
  - If you accept the default location, click Next.
  - If you want to specify a different location, click **Browse**, specify the path to the folder, click **OK**, and click **Next**.
    - If you specify a folder name that does not exist, Sterling B2B Integrator displays a message asking if you want to create that folder.
- 10. In the Select Components window, verify that **FedwireStandardDatabase** is selected and click **Next**.
  - The download wizard installs the Sterling Standards Database for FEDWIRE (FEDWIRE.mdb and FEDWIRE\_ExpandedFormat.mdb).
- 11. In the Setup Complete window, click Finish.

### **Create a Fedwire Map**

#### About this task

When you create a new map, you can either manually create a Fedwire layout or you can use a wizard that creates a layout for you based on the Fedwire standard. The wizard saves you time and effort and minimizes the risk of having an invalid standard format.

**Note:** Prior to creating a Fedwire map, you must have installed the Sterling Standards Database for FEDWIRE.

To create a Fedwire map:

#### **Procedure**

- 1. From the Sterling B2B Integrator Map Editor File menu, select New.
- 2. In the New Map Wizard, complete the questions in the first window and click Next.
  - Note: Be sure that Sterling B2B Integrator is selected in the What kind of map are you creating list.
- 3. If you are translating from Fedwire, in the Input Format window (Create a New Data Format Using this Standard option) select Fedwire and click Messages. If you are translating from another format, select that format and continue to the next screen.
- 4. Select the appropriate ODBC database, Fedwire Expanded Fmt (for Expanded Format messages) or Fedwire (for Standard Format messages). The Standards agency and Version will be automatically populated (with [F] FEDWIRE and the version respectively).
- 5. Select the transaction set (message) you want to use and click Next.
- 6. Click Finish to load the message.
- 7. Click **Next** to select the Output Format.
- 8. If you are translating from Fedwire, in the Input Format window (Create a New Data Format Using this Standard option) select Fedwire and click Messages. If you are translating from another format, select that format and continue to the next screen.
- 9. If necessary, select the appropriate ODBC database, Fedwire Expanded Fmt (for Expanded Format messages) or Fedwire (for Standard Format messages). The Standards agency and Version will be automatically populated (with [F] FEDWIRE and the version respectively).
- 10. Select the transaction set (message) you want to use and click Next.
- 11. Click **Finish** to load the message.
- 12. Click Finish. The Sterling B2B Integrator Map Editor displays the new map in the Sterling B2B Integrator Map Editor window.

### Using the Preloaded Extended Rule Library with Fedwire

This section describes how to use the extended rule library and the properties of the dialog boxes that comprise its functionality. A rules library (used with Fedwire and any other data format) contains a list of rules in a separate file outside of the Sterling B2B Integrator Map Editor source. Sterling B2B Integrator Map Editor stores the name of the library in its source file, so when you open a map the library is also loaded. When you compile a map, the library rules that are referenced in the map are also compiled. This enables you to create a library of extended rules and then add it to any other map, so you do not have to recreate those extended rules after the first time. You can use this functionality with any data format.

**Note:** The Fedwire extended rules library (FEDWIRE\_01.erl), which is automatically installed with Sterling B2B Integrator (and checked in to Sterling B2B Integrator automatically), contains all the extended rules necessary to carry out the business logic for Fedwire messages. The Fedwire extended rules library contains the necessary extended rules and is used primarily in Expanded Format (OUTMSG).

Only the extended rule libraries referenced by a map are compiled into the TXO translation object.

This functionality minimizes the impact to users when, for example, Fedwire updates their messages—without the rule library you would need to update the extended rules for each updated map (correlating to the updated messages), but using the extended rule library you just update the library and then use the library with all the applicable maps.

When you view the checked in libraries through the Extended Rule Library check in interface, you are also able to obtain a list of all the maps that use each library.

The extended rules library can contain many rules. An extended rule consists of a declarations section followed by a statements section. The *declarations* section is required only if you use additional variables. The declarations section is where you declare the names and types of any variables you use either in the extended rule. The *statements* section is where you define the actions that you want the extended rule to run.

When calling a rule library function, you can pass parameters.

You must declare any variables that are not already defined as part of the input or output specification of the map before you use those variables in an extended rule. For the extended rule libraries, you typically use global variables that are passed as parameters.

Rule libraries are versioned resources. When you create a new rule library you need to check it in to Sterling B2B Integrator just like you need to check in maps. This also enables you to check out, version, and delete extended rule libraries. Furthermore, when you view the checked in libraries through the Extended Rule Library check in interface, you can also see all the maps that use each library. This is very important because it enables you to easily view a list of the maps that will need to be recompiled if you change an extended rule in a library (you would recompile all the maps that use that particular library).

Additionally, you can import and export extended rule libraries into Sterling B2B Integrator using the Resource Manager.

You can call an extended rule from a library in any extended rule in a map.

See Extended Rule Libraries for more information on this functionality.

### Calling a Rule from an Extended Rule Library in a Map

Sterling B2B Integrator allows you to call a rule in any extended rule in your map. The syntax you use to call a rule from a library is:

call library name.rule name parameter1, parameter2, parameter3

In this syntax, <code>library\_name</code> is the name of the extended rule library. For example, if the library is <code>FEDWIRE\_01.erl</code>, the library\_name is <code>FEDWIRE</code>. And the <code>rule\_name</code> is the name of the rule that you defined in the Library Rule dialog box. There is no limit on the number of parameters you can use.

**Note:** You can have multiple rule libraries with the same name and different version numbers, but you can only use one rule library of the same name in a map (the last version of that rule library that was checked in to the system).

The syntax you use to call a rule with a return value set is: integer i;

 $i = \verb|call library_name.rule_name| | parameter 1|$ 

In this syntax, i is the return value set.

## **Chapter 5. Searching for Fedwire Correlations**

Correlation searches rely on name-value pairs that define the specific data items you are trying to locate. These defined name-value pairs are tracking points for business processes and documents. The Correlation search feature offers the following additional benefits:

- You can receive the results of search queries more quickly.
- You can further refine correlation searches by specifying a start and end date/time range.
- You can further refine Fedwire correlation searches by specifying Fedwire-specific criteria.

# **Search for Fedwire Messages Using EDI Correlations**

#### **About this task**

To search for Fedwire messages using the EDI correlation interface:

#### Procedure

- 1. From the Administration menu, select Business Processes → Advanced Search → EDI Correlation.
- 2. In the Search Option area, specify any combination of the following search criteria, as appropriate:

| Field                | Description                                                                                        | Action                                                                                                    |  |  |  |
|----------------------|----------------------------------------------------------------------------------------------------|----------------------------------------------------------------------------------------------------|--|--|--|
| All Level Options    |                                                                                                    |                                                                                                    |  |  |  |
| Location             | Fedwire correlations maintained in a specific location.                                            | Select one of the following options:                                                                                               |  |  |  |
|                      |                                                                                                    | • Live Tables – Display live (active) Fedwire correlations.                                                                        |  |  |  |
|                      |                                                                                                    | Restored Tables – Display Fedwire<br>correlations restored from an<br>offline location.                                            |  |  |  |
| Search Level<br>Type | Processing level — this is not applicable for Fedwire, which uses only one level of processing.    | Select the following option:                                                                                                    |  |  |  |
|                      |                                                                                                    | • Transaction – For the search query, display results from the transaction level (this is the only option applicable for Fedwire). |  |  |  |
| Test Mode            | Mode of the application system where documents that contain the Fedwire correlations were created. | Select one of the following options:                                                                                               |  |  |  |
|                      |                                                                                                    | Any (default)                                                                                                    |  |  |  |
|                      |                                                                                                    | • Test                                                                                                    |  |  |  |
|                      |                                                                                                    | Production                                                                                                    |  |  |  |
|                      |                                                                                                    | Information                                                                                                    |  |  |  |
|                      |                                                                                                    | Interchange is a test                                                                                                    |  |  |  |
|                      |                                                                                                    | Syntax only test                                                                                                    |  |  |  |
|                      |                                                                                                    | Echo request                                                                                                    |  |  |  |
|                      |                                                                                                    | Echo response                                                                                                    |  |  |  |

| Field                            | Description                                                                                                    | Action                                                                                                   |  |
|----------------------------------|----------------------------------------------------------------------------------------------------|----------------------------------------------------------------------------------------------------|--|
| Direction                        | Flow of the documents that contain the Fedwire correlations.                                                                                                    | Select one of the following options:  • Any (default)  • Inbound  • Outbound                             |  |
| Sender ID                        | ID for the organization that is sending documents.                                                                                                    | Type the identifier of the sender.                                                                       |  |
| Receiver ID                      | ID for the receiving organization.                                                                                                    | Type the identifier of the receiver.                                                                     |  |
| Sender ID<br>Qualifier           | Qualifier used with the Sender ID to define the organization that is sending documents.                                                                                                    | Type the qualifier of the sender.                                                                        |  |
| Receiver ID<br>Qualifier         | Qualifier used with the Receiver ID for the receiving organization.                                                                                                    | Type the qualifier of the receiver.                                                                      |  |
| Start Date                       | Documents in progress or completed after the specified start date and time.                                                                                                    | Using the following formats, type a starting date and time range and select <b>A.M.</b> or <b>P.M.</b> : |  |
|                                  |                                                                                                    | • Date – MM/DD/YYYY                                                                                      |  |
|                                  |                                                                                                    | • Time – HR:MN:SC                                                                                        |  |
|                                  |                                                                                                    | <b>Note:</b> Defaults to a range of the last 24 hours.                                                   |  |
| End Date                         | Documents in progress or completed before the specified end date and time.                                                                                                    | Using the following formats, type an end date and time range and select <b>A.M.</b> or <b>P.M.</b> :     |  |
|                                  |                                                                                                    | Date – MM/DD/YYYY                                                                                        |  |
|                                  |                                                                                                    | • Time – HR:MN:SC                                                                                        |  |
|                                  |                                                                                                    | <b>Note:</b> Defaults to a range of the last 24 hours.                                                   |  |
| Interchange Le                   | evel Options                                                                                                    |                                                                                                    |  |
| Interchange<br>Control<br>Number | Sequential number, located at the beginning and end of an interchange, used to verify that all interchanges sent have been received and that the information in the interchange is complete. | None—not applicable for Fedwire.                                                                         |  |
| Standard                         | Standard you are using.                                                                                                    | Type <b>Fedwire</b> .                                                                                    |  |
| Acknowledge-<br>ment Status      | Status of an expected acknowledgement at the interchange level.                                                                                                    | None—not applicable for Fedwire.                                                                         |  |
| Compliance<br>Status             | Status of compliance checking at the interchange level.                                                                                                    | None—not applicable for Fedwire.                                                                         |  |
| Start Date                       | Correlations generated or completed for documents at the interchange level after the specific start date and time. This date is compared with the interchange date/time in the data.         | None—not applicable for Fedwire.                                                                         |  |

| Field                       | Description                                                                                                    | Action                                                                   |  |  |  |  |
|-----------------------------|----------------------------------------------------------------------------------------------------|--------------------------------------------------------------------------|--|--|--|--|
| End Date                    | Correlations generated or completed for documents at the interchange level before the specific end date and time. This date is compared with the interchange date/time in the data. | None—not applicable for Fedwire.                                         |  |  |  |  |
| Group Level C               | Group Level Options                                                                                                    |                                                                          |  |  |  |  |
| Functional<br>Group ID      | ID of the functional group indicated in the document.                                                                                                    | None—not applicable for Fedwire.                                         |  |  |  |  |
| Group<br>Control<br>Number  | Sequential number, used to verify that all groups sent have been received and that the information in the group is complete.                                                        | None—not applicable for Fedwire.                                         |  |  |  |  |
| Acknowledge-<br>ment Status | Status of an expected acknowledgement at the group level.                                                                                                    | None—not applicable for Fedwire.                                         |  |  |  |  |
| Compliance<br>Status        | Status of compliance checking at the functional group level.                                                                                                    | None—not applicable for Fedwire.                                         |  |  |  |  |
| Start Date                  | Fedwire correlations generated or completed for documents at the group level after the specific start date and time. This date is compared with the group date/time in the data.    | None—not applicable for Fedwire.                                         |  |  |  |  |
| End Date                    | Fedwire correlations generated or completed for documents at the group level before the specific end date and time. This date is compared with the group date/time in the data.     | None—not applicable for Fedwire.                                         |  |  |  |  |
| Transaction Le              | vel Options                                                                                                    |                                                                          |  |  |  |  |
| Transaction<br>Set ID       | ID of the transaction set indicated in the document.                                                                                                    | Type the ID of the transaction set (document).                           |  |  |  |  |
| Compliance<br>Status        | Status of compliance checking at the transaction set level.                                                                                                    | Select one of the following options:     Any (default)     OK     NOT OK |  |  |  |  |
| Message<br>Repair Status    | Status of message repair (for SWIFT documents only; not applicable for Fedwire).                                                                                                    | None—not applicable for Fedwire.                                         |  |  |  |  |

- 3. Click **Go!** to display the Fedwire correlation records that match your search criteria.
- 4. In the EDI Correlation Transaction Detail Results page, click info to the right of Document Correlations.

**Note:** Correlations for a specific standard will be displayed using the Standard name as the beginning of the correlation. For example, FEDWIRE\_URC indicates a Fedwire User Request Correlation. See the Fedwire Correlations below for a listing of all Fedwire correlations.

## **Fedwire Correlations**

This table contains the correlations that are created for inbound and outbound Fedwire messages, if the corresponding data is available in the Fedwire message:

| Correlation Name               | Description                                     | Created Inbound or<br>Outbound |  |
|--------------------------------|-------------------------------------------------|--------------------------------|--|
| FEDWIRE_URC                    | User Request Correlation                        | Outbound                       |  |
| FEDWIRE_IMAD-KEY               | Input Message<br>Accountability Data            | Outbound                       |  |
| FEDWIRE_INPUT-MSG-SEQ          | Input Message Sequence<br>Number                | Outbound                       |  |
| FEDWIRE_URC                    | User Request Correlation                        | Inbound                        |  |
| FEDWIRE_IMAD-KEY               | Input Message<br>Accountability Data            | Inbound                        |  |
| FEDWIRE_OMAD-KEY               | Output Message<br>Accountability Data           | Inbound                        |  |
| FEDWIRE_INPUT-MSG-SEQ          | Input Message Sequence<br>Number                | Inbound                        |  |
| FEDWIRE_OUTPUT-MSG-SEQ         | Output Message Sequence<br>Number               | Inbound                        |  |
| FEDWIRE_MSG-<br>DUPLICATION-CD | Indicates original or duplicate message         | Inbound                        |  |
| FEDWIRE_MSG-STATUS-CD          | Describes the message and its processing status | Inbound                        |  |
| FEDWIRE_ERROR-CODE             | Error code associated with error/intercept      | Inbound                        |  |

## **Chapter 6. Generate a Fedwire Report**

#### **About this task**

The EDI Translation Detail report enables you to access EDI data (for a particular standard like Fedwire) for a specified time period. It further allows you to organize the report by selecting criteria such as direction of the transmission, sender and receiver identifier, envelope name, unique identifier for the envelope level, EDI standard used, and translation success or failure, among other parameters. This report allows you to quickly and easily access information about EDI translation through the system.

To run a report containing details on inbound/outbound Fedwire messages:

#### **Procedure**

- 1. From the **Operations** menu, select **Reports**.
- 2. Use the Report Configuration wizard to create a new **EDI Translation Detail** report.
- 3. On the Detail Filtering page in the **Standard** parameter, clear the checkboxes for all standards *except* **Fedwire**.
- 4. Filter by any other desired criteria and click **Finish** at the end of the Report Configuration Wizard to generate the report.

### **Notices**

This information was developed for products and services offered in the U.S.A.

IBM® may not offer the products, services, or features discussed in this document in other countries. Consult your local IBM representative for information on the products and services currently available in your area. Any reference to an IBM product, program, or service is not intended to state or imply that only that IBM product, program, or service may be used. Any functionally equivalent product, program, or service that does not infringe any IBM intellectual property right may be used instead. However, it is the user's responsibility to evaluate and verify the operation of any non-IBM product, program, or service.

IBM may have patents or pending patent applications covering subject matter described in this document. The furnishing of this document does not grant you any license to these patents. You can send license inquiries, in writing, to:

IBM Director of Licensing

IBM Corporation

North Castle Drive

Armonk, NY 10504-1785

U.S.A.

For license inquiries regarding double-byte character set (DBCS) information, contact the IBM Intellectual Property Department in your country or send inquiries, in writing, to:

Intellectual Property Licensing

Legal and Intellectual Property Law

IBM Japan Ltd.

1623-14, Shimotsuruma, Yamato-shi

Kanagawa 242-8502 Japan

The following paragraph does not apply to the United Kingdom or any other country where such provisions are inconsistent with local law: INTERNATIONAL BUSINESS MACHINES CORPORATION PROVIDES THIS PUBLICATION "AS IS" WITHOUT WARRANTY OF ANY KIND, EITHER EXPRESS OR IMPLIED, INCLUDING, BUT NOT LIMITED TO, THE IMPLIED WARRANTIES OF NON-INFRINGEMENT, MERCHANTABILITY OR FITNESS FOR A PARTICULAR PURPOSE. Some states do not allow disclaimer of express or implied warranties in certain transactions, therefore, this statement may not apply to you.

This information could include technical inaccuracies or typographical errors. Changes are periodically made to the information herein; these changes will be

incorporated in new editions of the publication. IBM may make improvements and/or changes in the product(s) and/or the program(s) described in this publication at any time without notice.

Any references in this information to non-IBM Web sites are provided for convenience only and do not in any manner serve as an endorsement of those Web sites. The materials at those Web sites are not part of the materials for this IBM product and use of those Web sites is at your own risk.

IBM may use or distribute any of the information you supply in any way it believes appropriate without incurring any obligation to you.

Licensees of this program who wish to have information about it for the purpose of enabling: (i) the exchange of information between independently created programs and other programs (including this one) and (ii) the mutual use of the information which has been exchanged, should contact:

IBM Corporation

J46A/G4

555 Bailey Avenue

San Jose, CA 95141-1003

U.S.A.

Such information may be available, subject to appropriate terms and conditions, including in some cases, payment of a fee.

The licensed program described in this document and all licensed material available for it are provided by IBM under terms of the IBM Customer Agreement, IBM International Program License Agreement or any equivalent agreement between us.

Any performance data contained herein was determined in a controlled environment. Therefore, the results obtained in other operating environments may vary significantly. Some measurements may have been made on development-level systems and there is no guarantee that these measurements will be the same on generally available systems. Furthermore, some measurements may have been estimated through extrapolation. Actual results may vary. Users of this document should verify the applicable data for their specific environment.

Information concerning non-IBM products was obtained from the suppliers of those products, their published announcements or other publicly available sources. IBM has not tested those products and cannot confirm the accuracy of performance, compatibility or any other claims related to non-IBM products. Questions on the capabilities of non-IBM products should be addressed to the suppliers of those products.

All statements regarding IBM's future direction or intent are subject to change or withdrawal without notice, and represent goals and objectives only.

All IBM prices shown are IBM's suggested retail prices, are current and are subject to change without notice. Dealer prices may vary.

This information is for planning purposes only. The information herein is subject to change before the products described become available.

This information contains examples of data and reports used in daily business operations. To illustrate them as completely as possible, the examples include the names of individuals, companies, brands, and products. All of these names are fictitious and any similarity to the names and addresses used by an actual business enterprise is entirely coincidental.

#### COPYRIGHT LICENSE:

This information contains sample application programs in source language, which illustrate programming techniques on various operating platforms. You may copy, modify, and distribute these sample programs in any form without payment to IBM, for the purposes of developing, using, marketing or distributing application programs conforming to the application programming interface for the operating platform for which the sample programs are written. These examples have not been thoroughly tested under all conditions. IBM, therefore, cannot guarantee or imply reliability, serviceability, or function of these programs. The sample programs are provided "AS IS", without warranty of any kind. IBM shall not be liable for any damages arising out of your use of the sample programs.

Each copy or any portion of these sample programs or any derivative work, must include a copyright notice as follows:

© IBM 2011. Portions of this code are derived from IBM Corp. Sample Programs. © Copyright IBM Corp. 2011.

If you are viewing this information softcopy, the photographs and color illustrations may not appear.

#### **Trademarks**

IBM, the IBM logo, and ibm.com<sup>®</sup> are trademarks or registered trademarks of International Business Machines Corp., registered in many jurisdictions worldwide. Other product and service names might be trademarks of IBM or other companies. A current list of IBM trademarks is available on the Web at "Copyright and trademark information" at http://www.ibm.com/legal/copytrade.shtml.

Adobe, the Adobe logo, PostScript, and the PostScript logo are either registered trademarks or trademarks of Adobe Systems Incorporated in the United States, and/or other countries.

IT Infrastructure Library is a registered trademark of the Central Computer and Telecommunications Agency which is now part of the Office of Government Commerce.

Intel, Intel logo, Intel Inside, Intel Inside logo, Intel Centrino, Intel Centrino logo, Celeron, Intel Xeon, Intel SpeedStep, Itanium, and Pentium are trademarks or registered trademarks of Intel Corporation or its subsidiaries in the United States and other countries.

Linux is a registered trademark of Linus Torvalds in the United States, other countries, or both.

Microsoft, Windows, Windows NT, and the Windows logo are trademarks of Microsoft Corporation in the United States, other countries, or both.

ITIL is a registered trademark, and a registered community trademark of the Office of Government Commerce, and is registered in the U.S. Patent and Trademark Office.

UNIX is a registered trademark of The Open Group in the United States and other countries.

Java and all Java-based trademarks and logos are trademarks or registered trademarks of Oracle and/or its affiliates.

Cell Broadband Engine is a trademark of Sony Computer Entertainment, Inc. in the United States, other countries, or both and is used under license therefrom.

Linear Tape-Open, LTO, the LTO Logo, Ultrium and the Ultrium Logo are trademarks of HP, IBM Corp. and Quantum in the U.S. and other countries.

Connect Control Center<sup>®</sup>, Connect:Direct<sup>®</sup>, Connect:Enterprise<sup>™</sup>, Gentran<sup>®</sup>, Gentran<sup>®</sup>:Basic<sup>®</sup>, Gentran:Control<sup>®</sup>, Gentran:Director<sup>®</sup>, Gentran:Plus<sup>®</sup>, Gentran:Server<sup>®</sup>, Gentran:Viewpoint<sup>®</sup>, Sterling Commerce<sup>™</sup>, Sterling Information Broker<sup>®</sup>, and Sterling Integrator<sup>®</sup> are trademarks or registered trademarks of Sterling Commerce<sup>™</sup>, Inc., an IBM Company.

Other company, product, and service names may be trademarks or service marks of others.

## IBM

Printed in USA